MIFARE & ISO14443 & ISO15693 & ISO7816 USB HID KEYBOARD SIMULATOR RFID READER

# USB HID Keyboard Simulator IC Card Reader

# General Technical Manual

(Revision 3.04) **Beijing Jinmuyu Electronics Co., Ltd 2023/11/21**

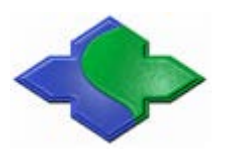

Please read this manual carefully before using. If any problem, please feel free to contact us, we will offer satisfied answer ASAP.

# **Contents**

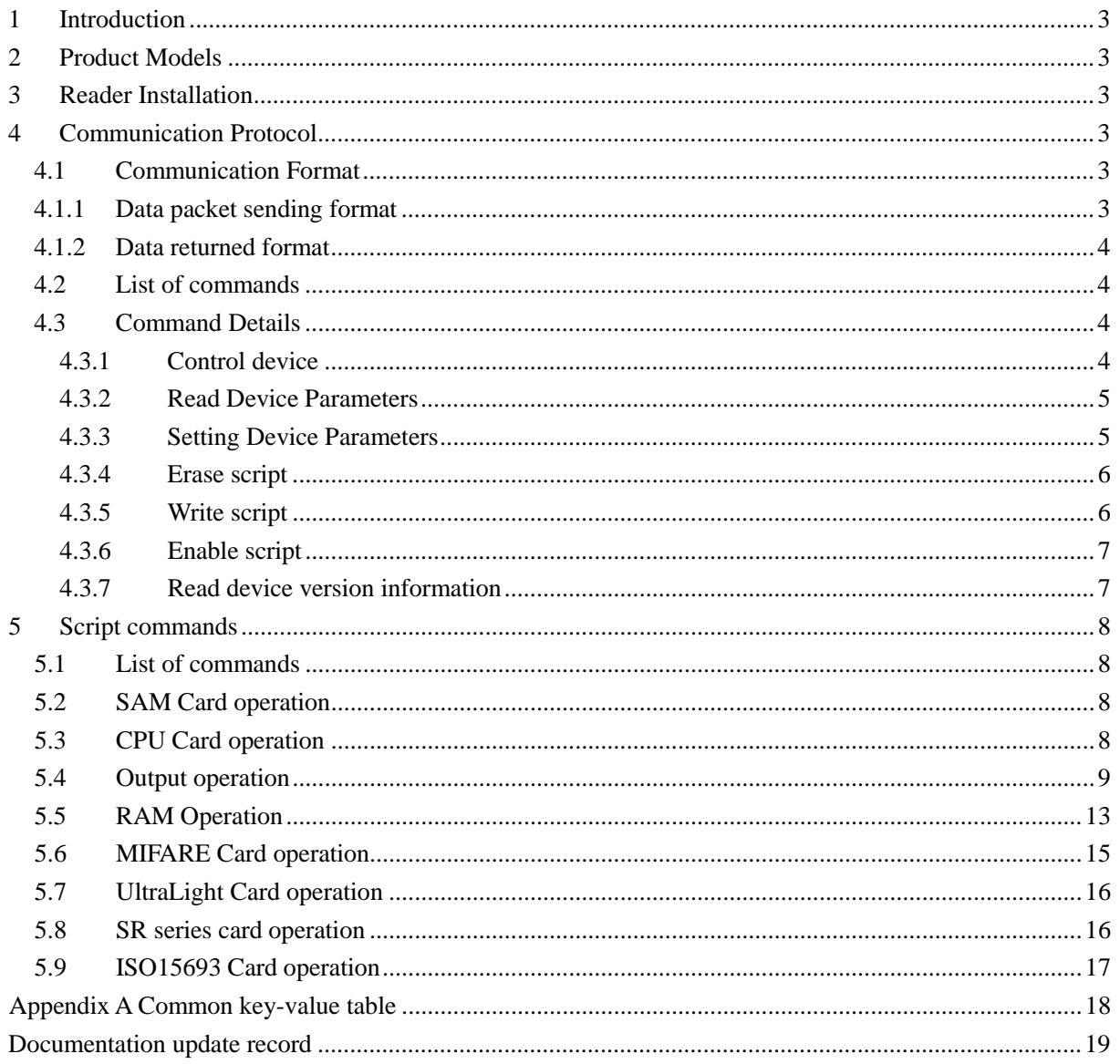

## <span id="page-2-0"></span>**1 Introduction**

In the systems of Windows, Linux and other PC systems support USB keyboard, the Reader simulate the USB keyboard to output the Card data. We supply configuration software. Under the software, user could configure complex read card method to implement much type of uses.

The reader supports the ISO14443 and ISO15693 compliant tags. The output data could be UID and/or Card data. And the output mode could be ASCII, Decimal, or Hexadecimal. For more configuration details, please refer to the following datasheet.

We supply many configuration templates. Uses could modify the template to fit the demands. And we will help users to make the configuration to resolve all the problems. Contact us is the most important thing.

## <span id="page-2-1"></span>**2 Product Models**

MR762 MR762B MR7805 QM-ABCM7

## <span id="page-2-2"></span>**3 Reader Installation**

The Reader interface is USB HID class. The USB interface of reader is a keyboard simulator. The driver installation process is same to install a USB keyboard. The OS will automatic process the driver installation. What to do of users is plug USB header of reader to PC and wait.

After driver installation, the Host will show two Devices. One is HID Keyboard Device use for data output; another is HID-compliant device use for configuration.

## <span id="page-2-3"></span>**4 Communication Protocol**

#### <span id="page-2-5"></span><span id="page-2-4"></span>**4.1 Communication Format**

#### **4.1.1 Data packet sending format**

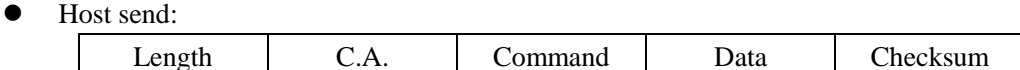

 Length: 2 bytes, number of bytes from Length byte to the last byte of Data, MSB first, length from 0x0004 to 0x01FE.

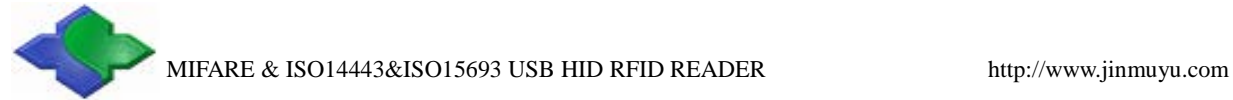

- C.A. (communication address): Not enabled, default 0x00.
- Command: 1 byte, the application layer command of the communication protocol, see 4.2 Command List for details
- Data: length depends on the command type, length from 0 to 506 bytes; depending on the processor, and some models will be less than 506 bytes.
- Checksum: 1 byte, Exclusive OR (XOR) results from length byte to the last byte of data.

### <span id="page-3-0"></span>**4.1.2 Data returned format**

Success:

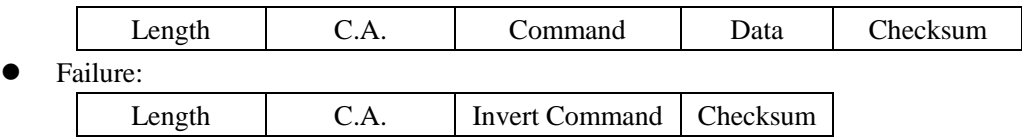

NOTE: "Failure" means that the communication between module and card failed.

#### <span id="page-3-1"></span>**4.2 List of commands**

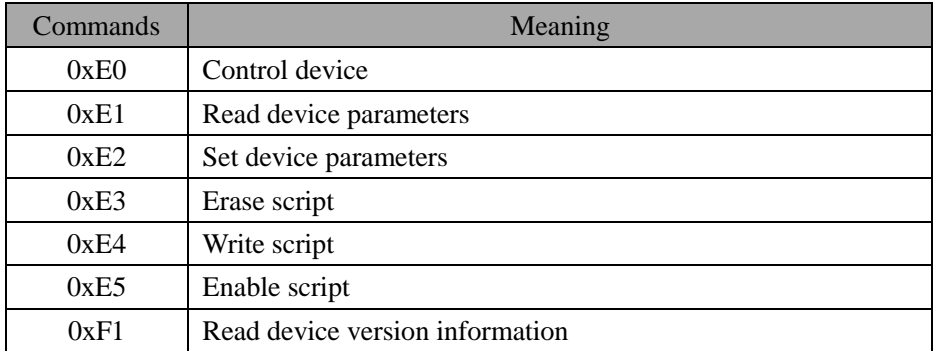

#### <span id="page-3-3"></span><span id="page-3-2"></span>**4.3 Command Details**

## **4.3.1 Control device**

Control LED. Note: Swiping the card will cause the LED light status to change.

Host send:

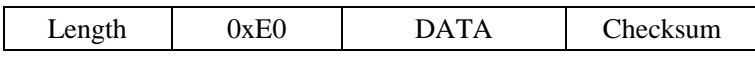

DATA: 1byte

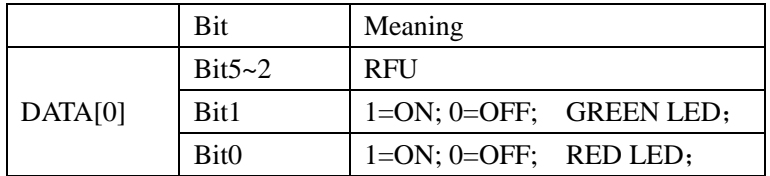

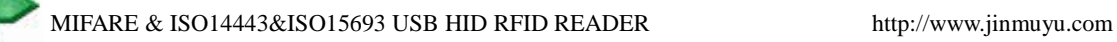

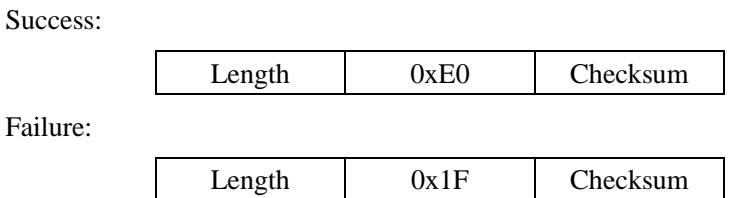

#### <span id="page-4-0"></span>**4.3.2 Read Device Parameters**

Read Device Parameters.

Host send:

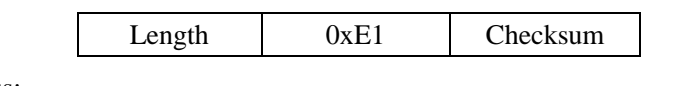

Success:

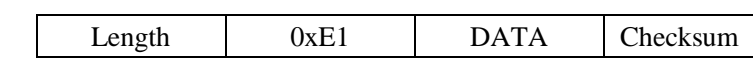

DATA: 3bytes.

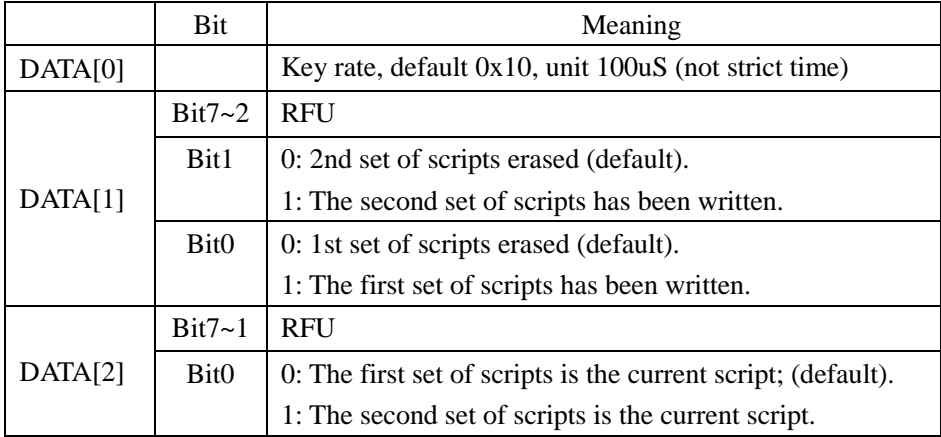

Note: MR762 does not support the second set of scripts, DATA [1] and DATA [2] are meaningless.

Failure:

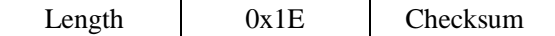

## <span id="page-4-1"></span>**4.3.3 Setting Device Parameters**

To Set Device Parameters

Host send:

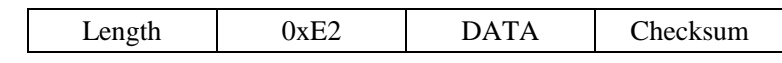

DATA: 3bytes;

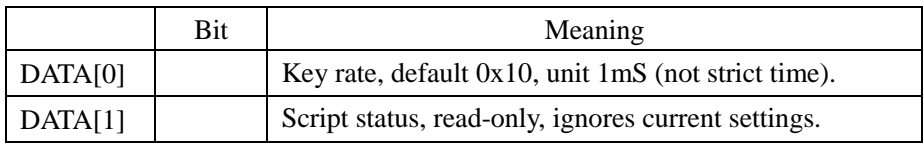

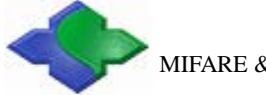

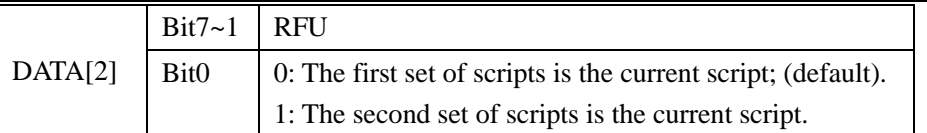

Note: MR762 does not support the second set of scripts, DATA[1] and DATA[2] are meaningless.

Success:

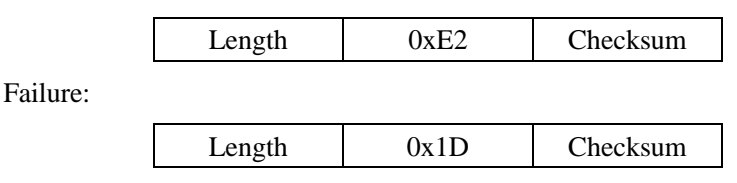

#### <span id="page-5-0"></span>**4.3.4 Erase script**

Erase the 1st or 2nd set of script data according to the device parameters. It must be wiped every time, when the reader script is reconfigured. After the script is erased, the card reader does not work properly until the script is written.

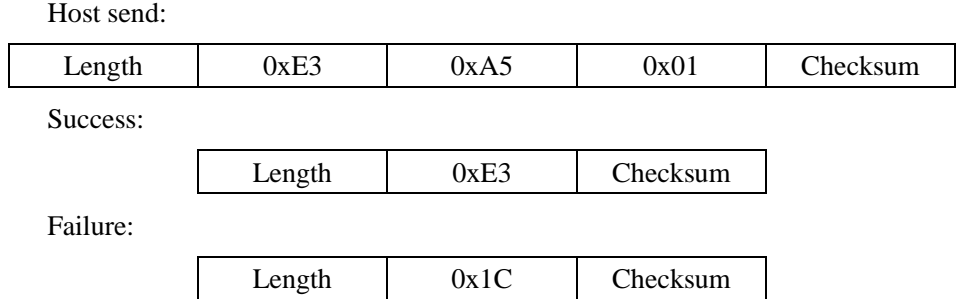

#### <span id="page-5-1"></span>**4.3.5 Write script**

Write the 1st or 2nd set of script commands according to the device parameters. The write script command is a repeated command. Every time you write, the device automatically saves; if you write incorrectly, or you want to rewrite, you need to erase and restart the script sequence.

Host send:

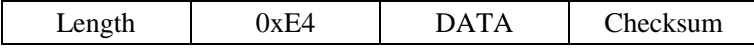

DATA: n bytes, see Chapter 5 Script Commands for details.

Success:

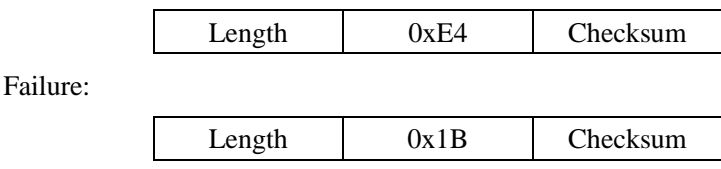

<span id="page-6-0"></span>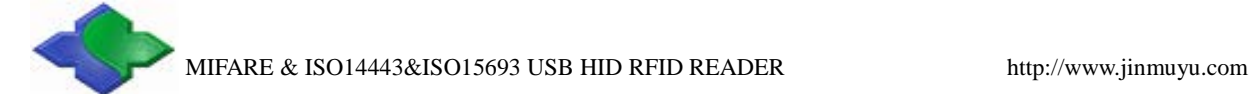

## **4.3.6 Enable script**

Host send: Length 0xE5 0xA5 0x01 Checksum Success: Length 0xE5 Checksum Failure: Length 0x1A Checksum

Scripts can be enabled after writing the script, and without rebooting the device.

#### <span id="page-6-1"></span>**4.3.7 Read device version information**

Read the device version information, the version information is encoded according to ASCII.

Host send:

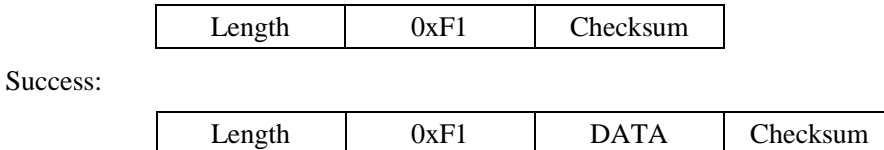

DATA: n bytes, version information.

Failure:

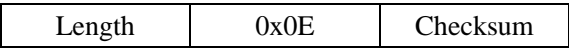

# <span id="page-7-0"></span>**5 Script commands**

## <span id="page-7-1"></span>**5.1 List of commands**

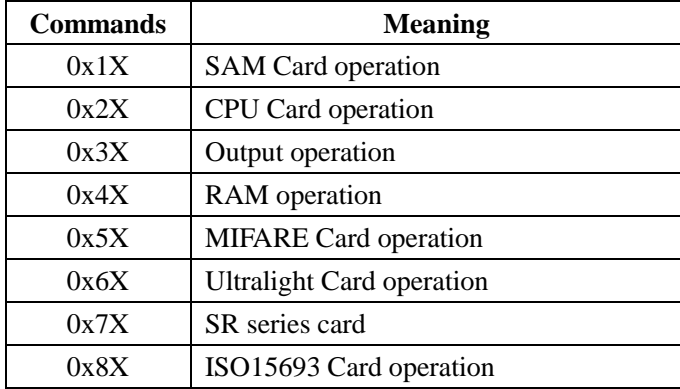

#### <span id="page-7-2"></span>**5.2 SAM Card operation**

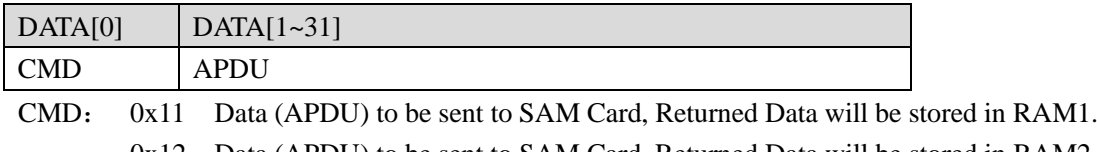

0x12 Data (APDU) to be sent to SAM Card, Returned Data will be stored in RAM2.

APDU: COS command

#### <span id="page-7-3"></span>**5.3 CPU Card operation**

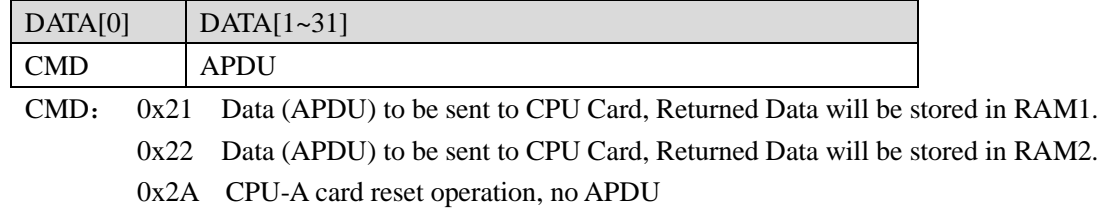

APDU: COS command

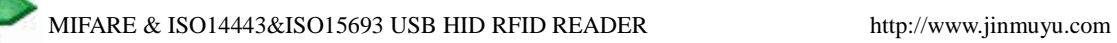

#### **Example:**

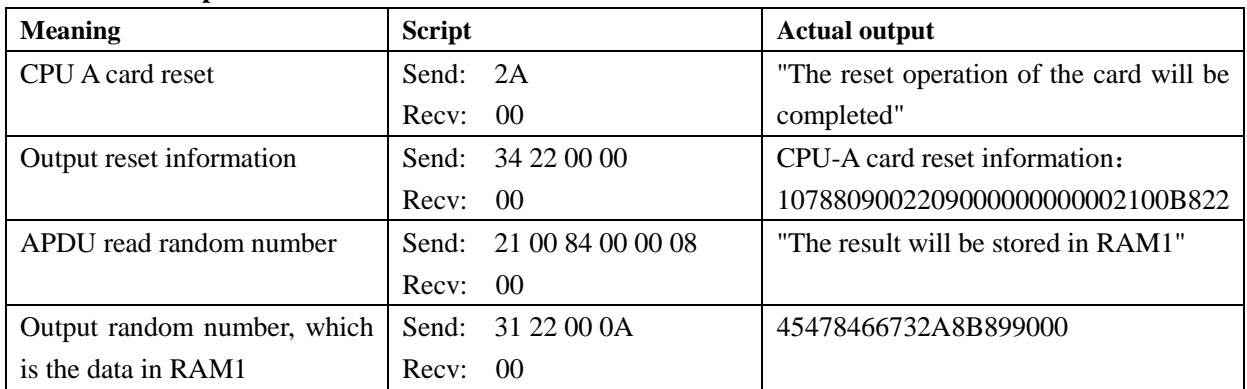

## <span id="page-8-0"></span>**5.4 Output operation**

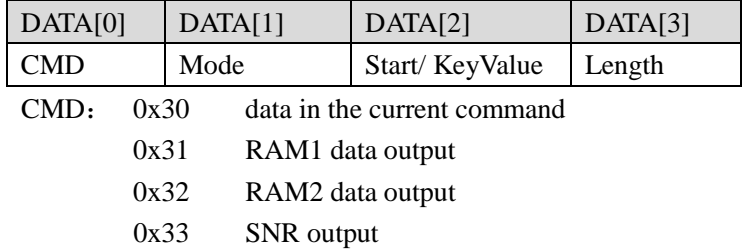

0x34 Card reset information output

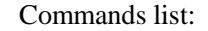

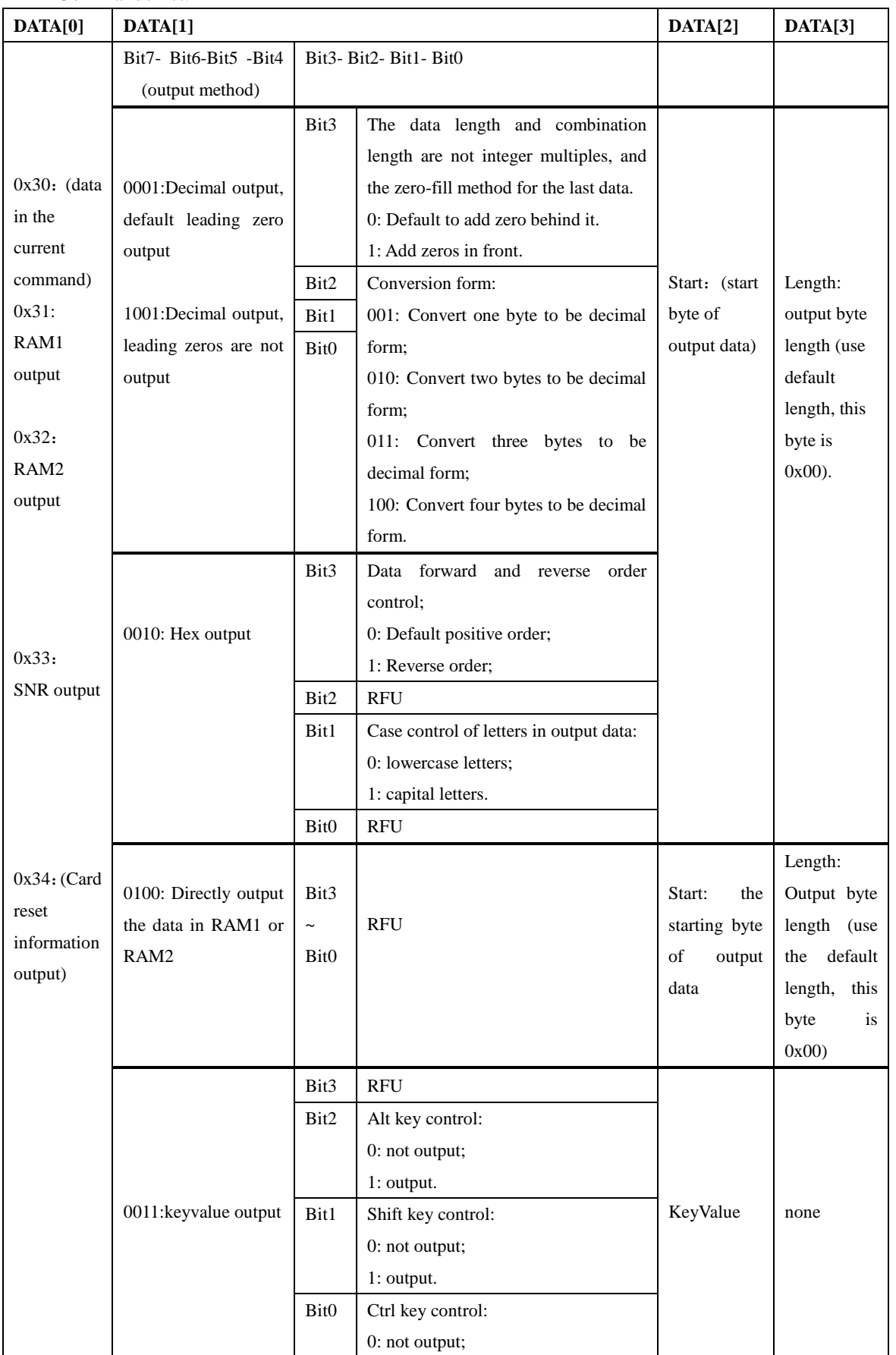

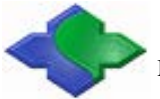

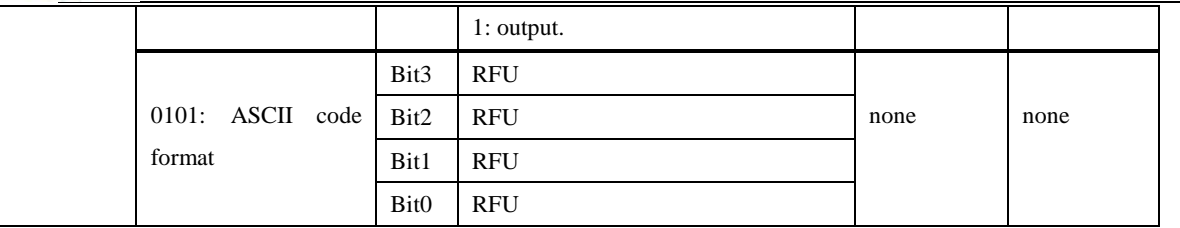

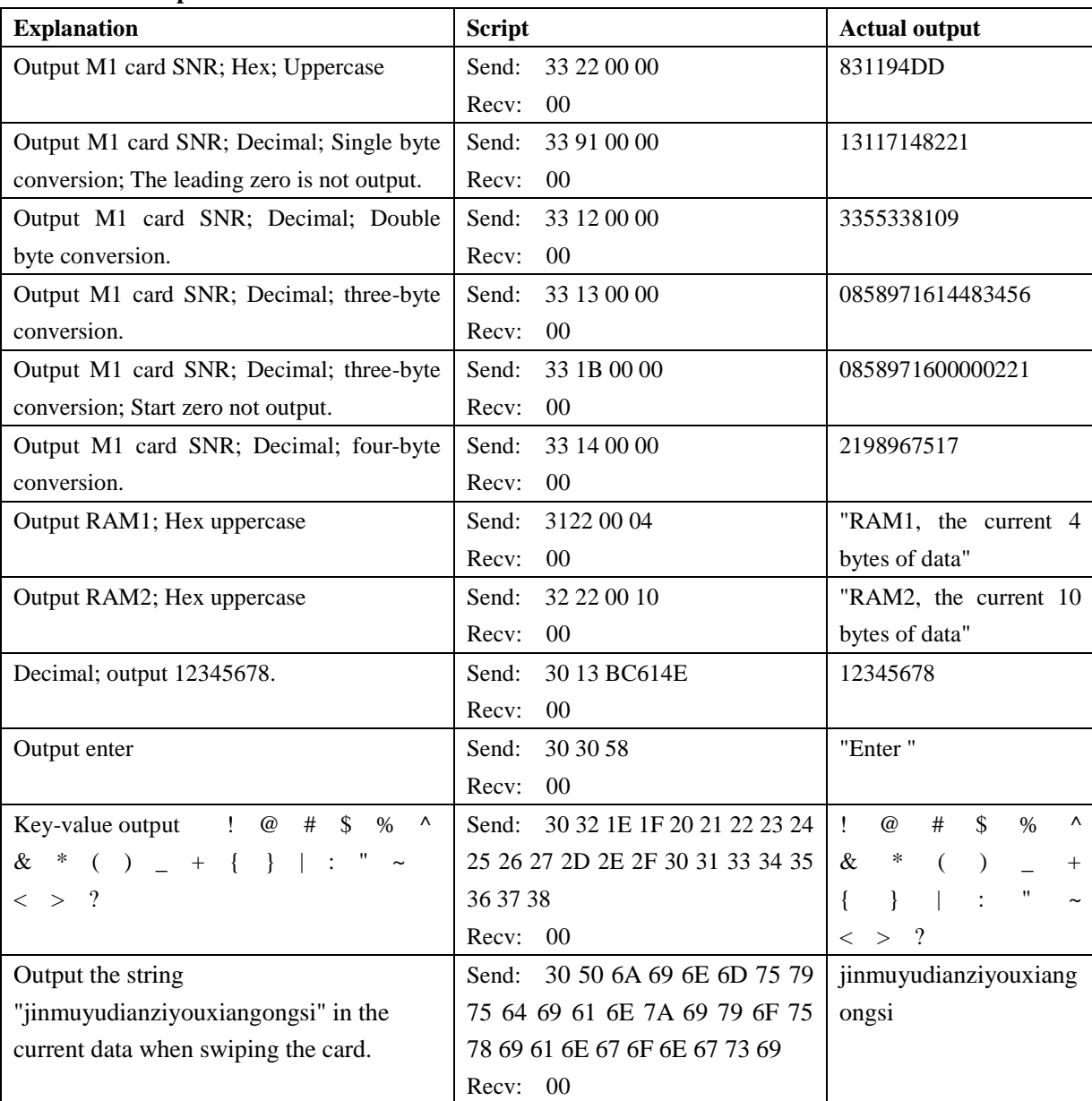

**Example:**

Note:

Take UltraLight card number as an example:

Convert the reading card number (or data) into decimal form every two bytes, and fill with zeros at the back end of the data if it is not neat.

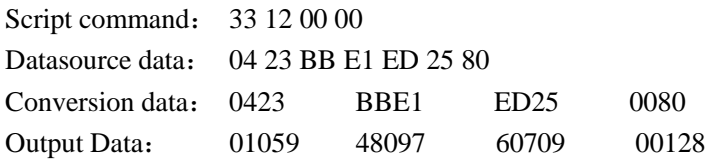

The datasource data is obtained, that is, the card number is 0x04 23 bb e1 ed 25 80. The script command requires zero-padded data backend, so the converted data is 0x0423 bbe1 ed25 8000. The script command requires conversion to decimal every two bytes, and the maximum number of two bytes converted to decimal is 65536, which is five digits. Therefore, the corresponding decimal number of 0x0423 is converted to 01059, so the output data 01059 48097 60709 32768 is obtained by one conversion.

## <span id="page-12-0"></span>**5.5 RAM Operation**

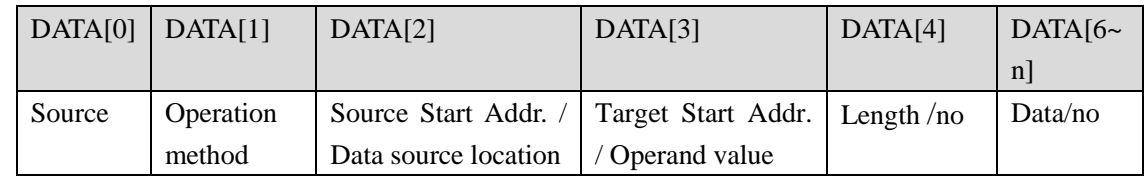

#### Commands list:

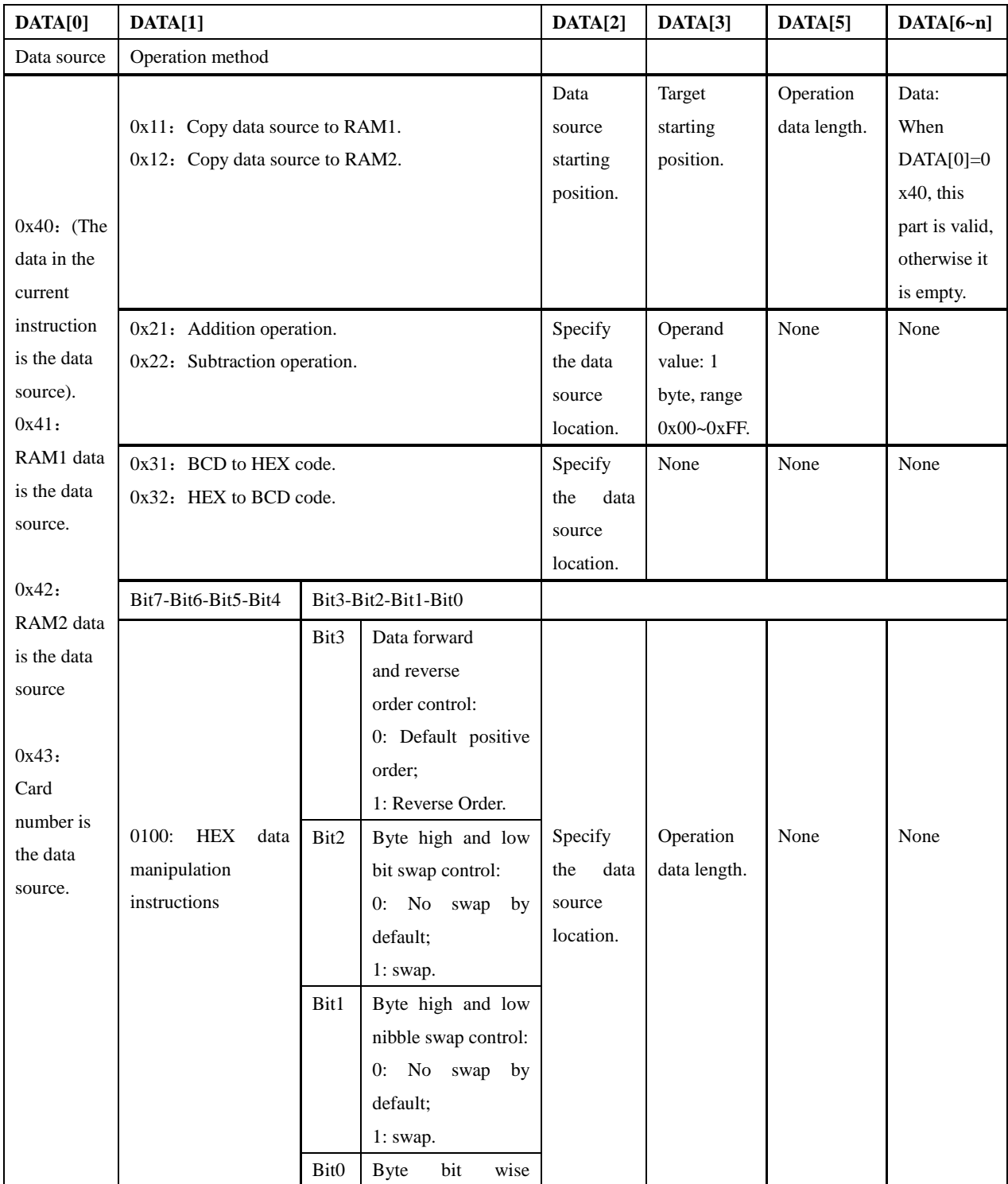

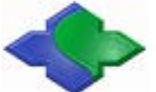

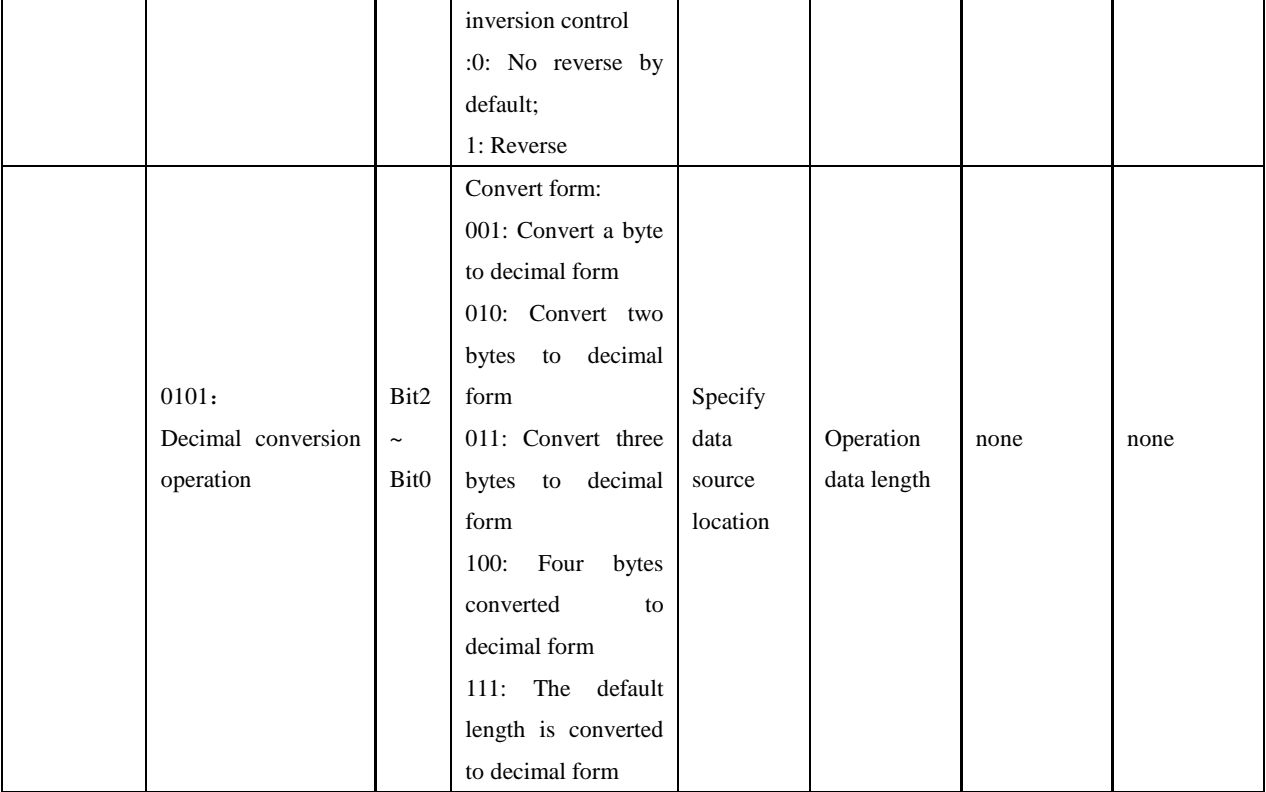

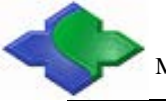

#### **Example:**

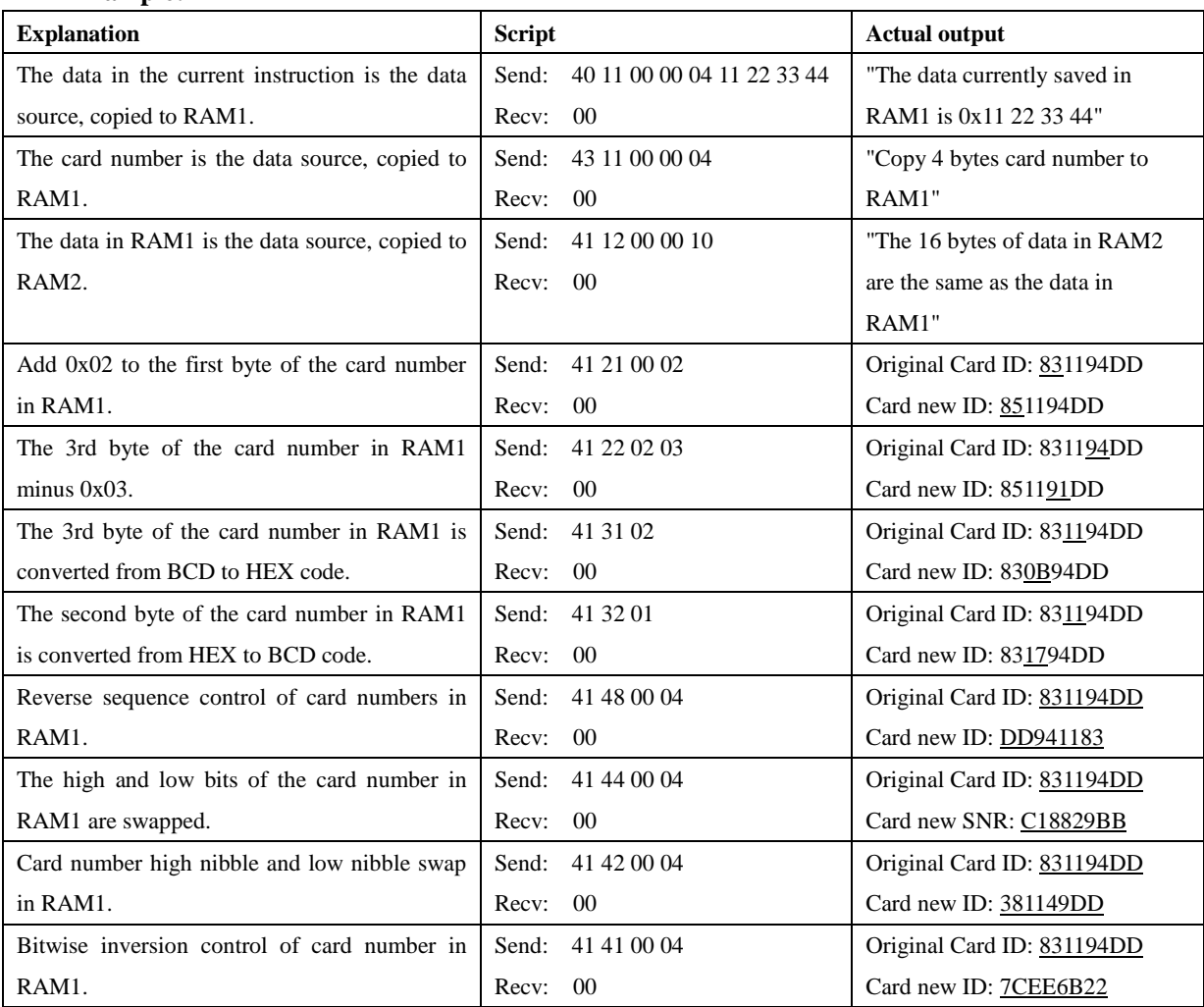

## <span id="page-14-0"></span>**5.6 MIFARE Card operation**

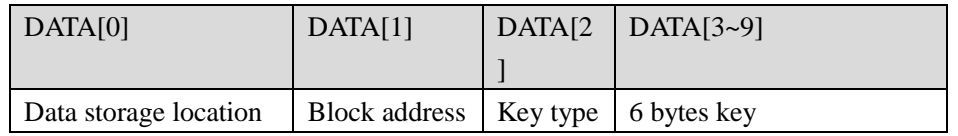

Data storage location: 0x51 MIFARE card operation results are stored in RAM 1.

0x52 MIFARE card operation results are stored in RAM 2.

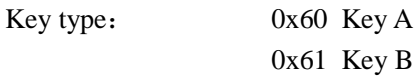

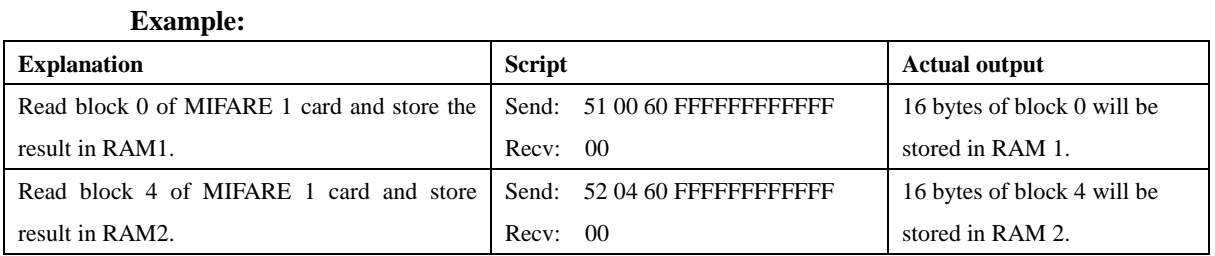

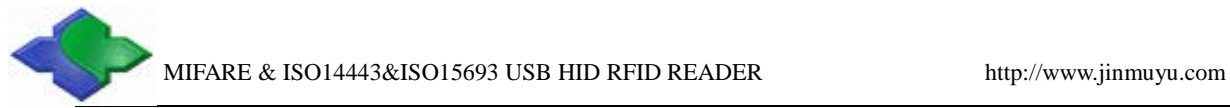

```
// Read block 0
Send: 51 00 60 FFFFFFFFFFFFF
Recv: 00
// Output 16 bytes of data
Send: 31 22 00 10
Recv: 00
```
## <span id="page-15-0"></span>**5.7 UltraLight Card operation**

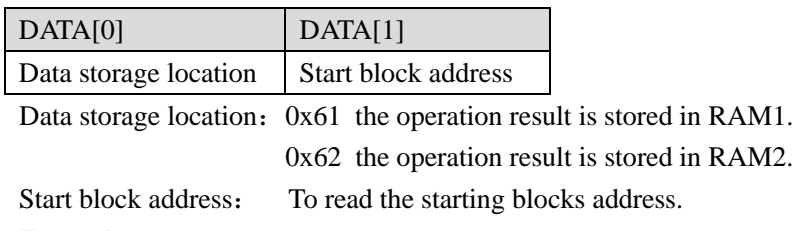

**Example:**

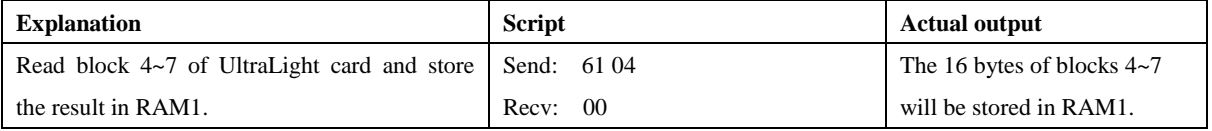

// Read block 4 Send: 61 04 Recv: 00 // to output the 16bytes data from the starting block4 Send: 31 22 00 10 Recv: 00

#### <span id="page-15-1"></span>**5.8 SR series card operation**

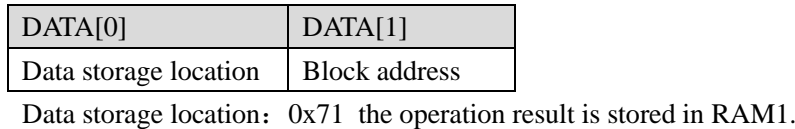

0x72 the operation result is stored in RAM2.

Block address: The block address of the data to be read

#### **Example:**

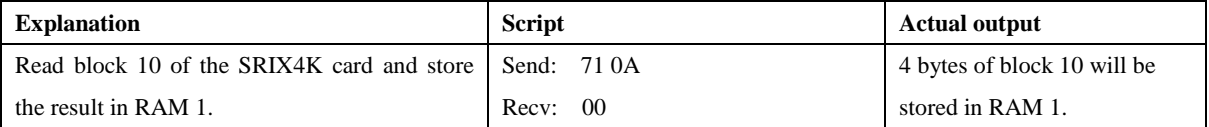

// Read block 10 Send: 71 0A Recv: 00 // to output the 4 bytes data from the block 10 Send: 31 22 00 04 Recv: 00

## <span id="page-16-0"></span>**5.9 ISO15693 Card operation**

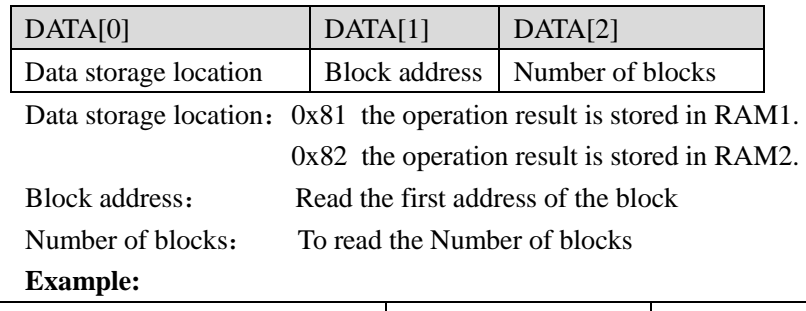

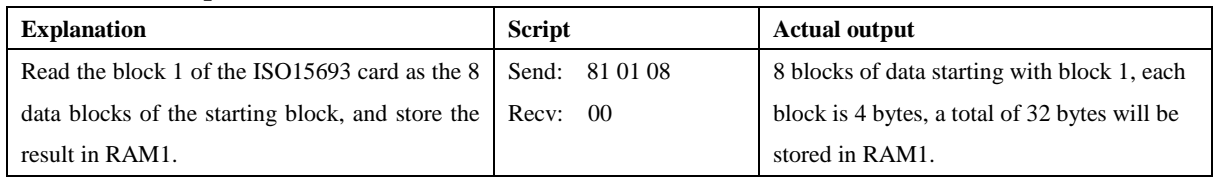

// ISO15693 read block 1~8 Send: 81 01 07 Recv: 00 // Output data of blocks 1~8, each block is 4 bytes, a total of 32 bytes, that is, 0x20 bytes Send: 31 22 00 20 Recv: 00

# <span id="page-17-0"></span>**Appendix A Common key-value table**

Common additional key-value table

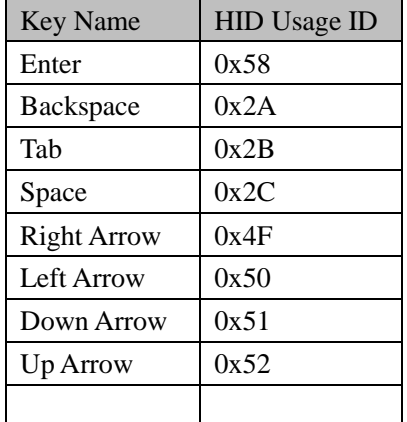

For other attachment keys, please refer to "USB HID to PS2 Scan Code Translation Table.pdf". Sorry for not testing all HID Usage IDs.

# <span id="page-18-0"></span>**Documentation update record**

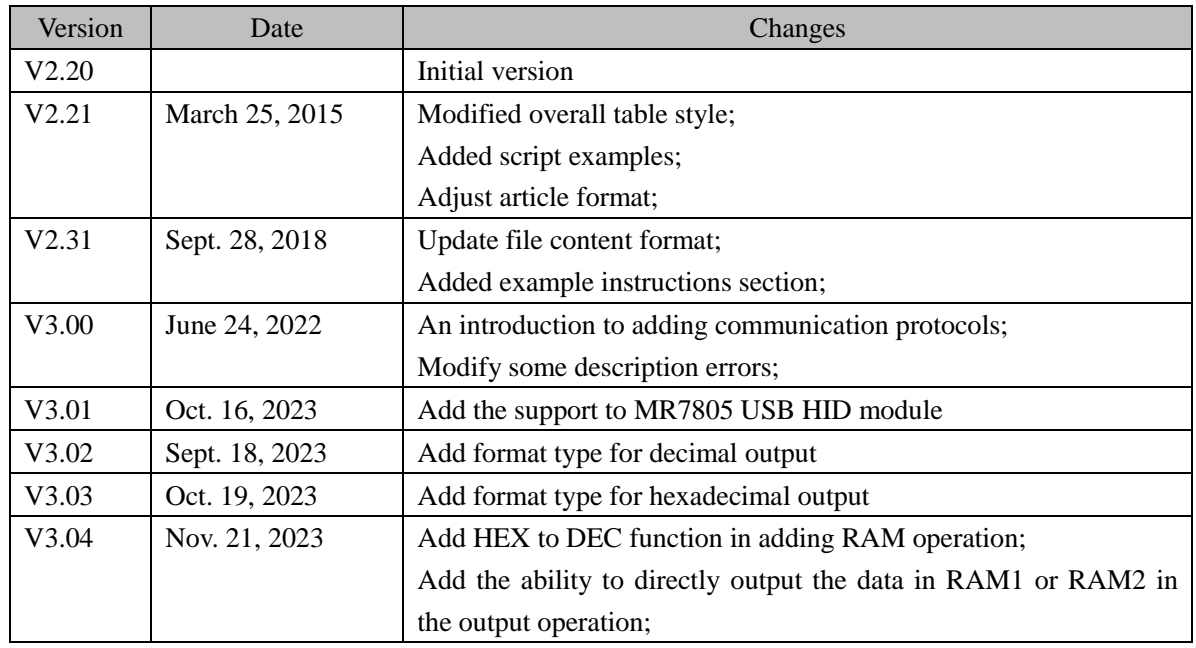